# La importancia de la documentación digital de edificaciones patrimoniales: el caso del palacio Larraín Mancheño

The importance of digital documentation of heritage buildings: the case of the Larraín Mancheño palace.

#### Nicole Trejo Imilpán

Arquitecta Santiago, Chile nicole.trejo@gmail.com [orcid: 0009-0009-3579-5492](https://orcid.org/0009-0009-3579-5492) 

**resumen** El Palacio Larraín Mancheño es uno de los iconos arquitectónicos más representativos de la Belle Epoque de Santiago de Chile a finales del siglo XIX. Sin embargo, a pesar de que su valor arquitectónico, estilístico e histórico es reconocido por el Consejo de Monumentos Nacionales (CMN) en su calidad de Inmueble de Conservación Histórica (ICH) desde el 2018, el edificio no cuenta con el registro arquitectónico adecuado para la restauración, conservación y difusión de su memoria a futuro. Consecuentemente, el presente proyecto tiene como objetivo crear un registro gráfico e histórico del sitio en coordinación y colaboración con los custodios del emplazamiento, por medio del levantamiento digital del inmueble utilizando técnicas de documentación, tales como la fotogrametría y modelación BIM, adquiridas a través del "Curso avanzado sobre levantamiento y documentación para la conservación de sitios patrimoniales", impartido por el Centro del Patrimonio Cultural de la Pontificia Universidad Católica de Chile en febrero del 2023. Finalmente, este ejercicio académico no sólo se desarrolla como un apoyo para la puesta en valor del Palacio, sino que también como una reflexión sobre el rol de las técnicas de levantamiento para la conservación y presentación de edificios históricos, enfatizando y distinguiendo sus ventajas y limitaciones.

**abstract** The Larraín Mancheño Palace is one of the most representative architectural icons of the Belle Epoque in Santiago, Chile, at the end of the 19th century. However, despite the fact that its architectural, stylistic and historical value has been recognized by the Council of National Monuments (CMN) as a Historic Conservation Property (IHC) since 2018, the building does not have appropriate architectural documentation for the restoration, conservation and diffusion of its memory in the future. Consequently, this project aims to create a graphic and historical record of the Palace in coordination and collaboration with its custodians, through the digital survey of the property using documentation techniques, such as photogrammetry and BIM modeling, acquired through the "Advanced course on surveying and documentation for the conservation of heritage sites", taught by the Cultural Heritage Center of the Pontificia Universidad Católica de Chile in February 2023. Finally, this academic exercise is not only developed as support for the implementation value of the Palace, but also as a reflection on the role of survey techniques for the conservation and presentation of historic buildings, emphasizing and distinguishing their advantages and limitations.

**palabras claves** Herramientas digitales; Fotogrametría; Palacio Larraín Mancheño; Patrimonio y Memoria; Modelado de información para construcción (BIM)

**key words** Digital tools; Photogrammetry; Larraín Mancheño Palace; Heritage and Memory; Building Information Modeling (BIM)

**cómo citar esta nota de proyecto** Trejo Imilpán, N. (2023). La importancia de la documentación digital de edificaciones patrimoniales: el caso del Palacio Larraín Mancheño. Revista Historia y Patrimonio, 2(3), 1-20.<https://doi.org/10.5354/2810-6245.2023.71697>

En la actualidad, son muchas las amenazas a las cuales se ve enfrentado el patrimonio, ya sea material e inmaterial. Dentro de las más visibles, es fácil identificar factores tales como los desastres naturales, el vandalismo, la falta de políticas públicas que permitan su adecuado resguardo, y sumado a todo lo anterior la fatiga de materiales y uso que sufren algunas infraestructuras debido al inexorable paso del tiempo. Sin embargo, uno de los principales riesgos que hoy en día encara al patrimonio va más allá del deterioro en sí mismo, residiendo más bien en la posibilidad de que éste no cuente con registro de su propia existencia, dando paso a su inminente olvido.

Asimismo, es de importancia señalar que la falta de conocimiento y puesta en valor del patrimonio, cualquiera sea su naturaleza, genera en consecuencia el progresivo deterioro de las manifestaciones físicas de estos mismos. Por ende, la importancia intrínseca de la documentación apropiada de éstos radica en la construcción y difusión de su propia memoria entre los individuos de la comunidad que lo habita, la cual al empoderarse del significado del inmueble se transformará en un actor clave para evitar el ciclo de destrucción y ruina del mismo.

Es aquí donde la evolución de la documentación a través de la transformación digital se ha convertido en una gran oportunidad que ha generado un optimismo general sobre cómo abordar y expandir el registro de diferentes patrimonios de manera universal y accesible, ofreciendo una diversidad de beneficios a los lugares históricos y sus comunidades. De esta forma, "las tecnologías digitales son un medio sólido para preservar las culturas y presentar la diversidad cultural a la comunidad mundial, al tiempo que proporcionan acceso a recursos previamente desconocidos para recuperar el supuesto patrimonio inmaterial perdido".<sup>11</sup>

En Chile, si bien existe un amplio catálogo digital elaborado por el Consejo de Monumentos Nacionales (CMN)<sup>22</sup> respecto a las cinco categorías en las que se circunscriben actualmente los monumentos (históricos, públicos, arqueológicos, zonas típicas y santuarios de la naturaleza), cabe señalar que dentro de este inventario no se consideran los Inmuebles de Conservación Histórica (ICH), que al no ser entendidos monumentos como tal, resultan no ser prioritarios para su resguardo y en consecuencia la documentación técnica de éstos es escasa, inaccesible e incluso inexistente. Dentro de estos casos encontramos al Palacio Larraín Mancheño, clasificado en esta categoría desde el 2018 y que hoy en día cuenta con escaso registro e información, considerando que de éste sólo existe una ficha técnica elaborada por la Municipalidad de Santiago dentro del "Catálogo de Inmuebles de Conservación Histórica" y un seminario de investigación de Arquitectura desarrollado en 1978, titulado "El palacio Larraín" de los arquitectos Díaz Escalante, & Riquelme Sepúlveda, F.

**<sup>1</sup>** Mario Santana, "Introducción a la documentación digital del patrimonio" (Curso avanzado al Levantamiento y documentación para la conservación de sitios y edificaciones patrimoniales, 2022), 24.

**<sup>2</sup>** El Consejo de Monumentos Nacionales es el organismo encargado de la protección y tuición del patrimonio cultural y natural de Chile, que cuenta con la facultad de identificar y declarar los diversos bienes culturales o naturales dentro del país. Fuente: https://www.monumentos.gob.cl/

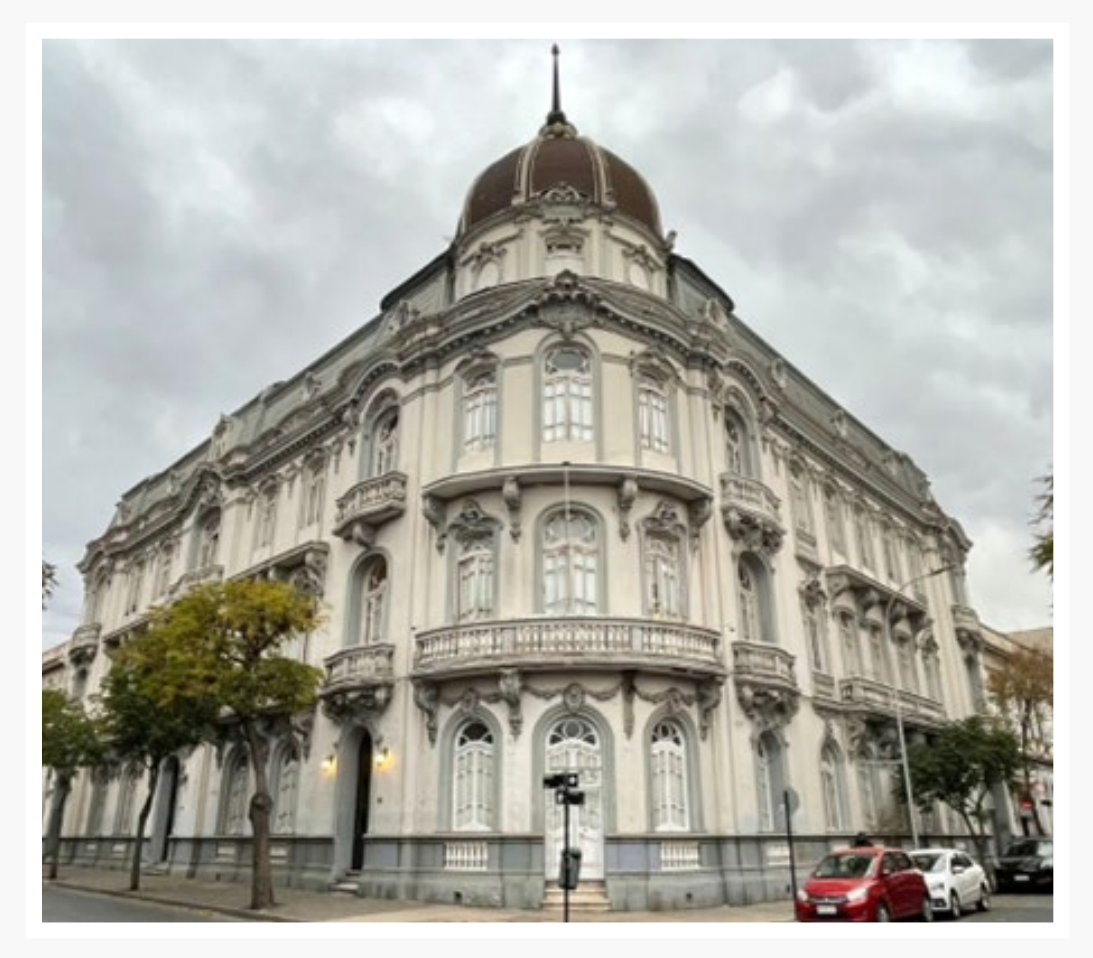

**figura 1** Fotografía desde la esquina hacia la fachada principal Palacio Larraín Mancheño. Fuente: Fotografía de Rosario Carvajal.

El Palacio Larraín Mancheño destaca por su imponente presencia, la que se extiende en toda la esquina de calle Moneda con Cienfuegos en la comuna de Santiago. Su edificación alcanza una superficie construida de 2.932 m<sup>2</sup>, distribuidos en cuatro niveles dentro de un terreno de tan solo 955 m<sup>2</sup>. Fue construido entre los años 1911 y 1913 por los arquitectos Gustavo Monckeberg Barros y José Aracena, por encargo de Juan Francisco Larraín Alcalde quien deseaba ocuparlo como residencia familiar.

La tipología de vivienda estilo "palacio", plasmada en sus grandes dimensiones a lo largo de tres pisos, una cúpula y una mansarda, en conjunto a su singular ubicación y disposición como edificio esquina, han logrado que este inmueble sea apodado como el "Titanic" dentro de la zona típica que comprende los Barrios Yungay y Brasil, transformándose en un punto reconocible para la comunidad.

En definitiva, el inmueble se ha convertido en un emblema de la identidad arquitectónica de dicha zona, pues se constituye en sí mismo como un valioso testimonio histórico, no sólo del pasado glamoroso y acomodado de la sociedad chilena del siglo XIX, sino que también retrata el gran cambio cultural que se gestó desde la independencia de Chile, donde se buscaba dejar atrás el pasado colonial —manifestado en austeras casas de adobe—, para dar paso a grandes edificios

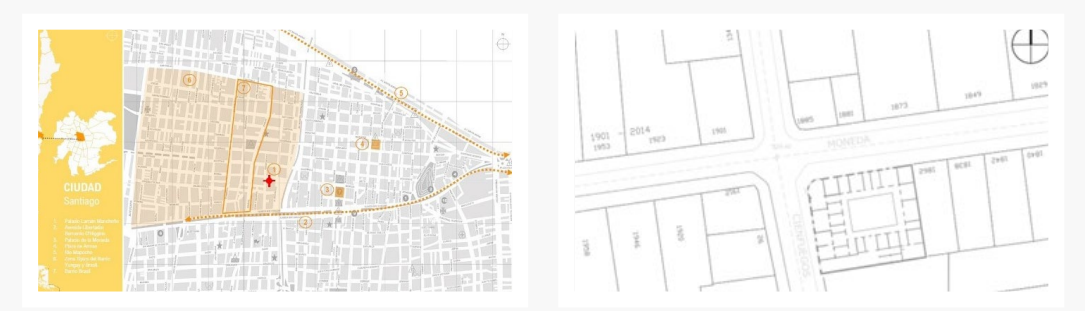

**figura 2** Ubicación geográfica del Palacio Larraín Mancheño en contexto nacional, regional y urbano. Fuente: Elaboración propia en base a imágenes de https://www.vi.cl/mapasweb/\_borrar/plano\_ santiago.html

rodeados de parques afrancesados como símbolos de progreso y modernidad. Es así como, a través de la transformación de la fisionomía del Santiago de aquel entonces formando una nueva identidad en base a estándares europeos, se originó la expresión "Belle Epoque Santiaguina",<sup>3</sup> de la cual este palacio se considera como uno de los íconos arquitectónicos más representativos de nuestra ciudad debido a su particular diseño de tipo ecléctico, en el cual se pueden reconocer elementos de variados estilos europeos tales como el Art Nouveau, Neogótico y Neoclásico.

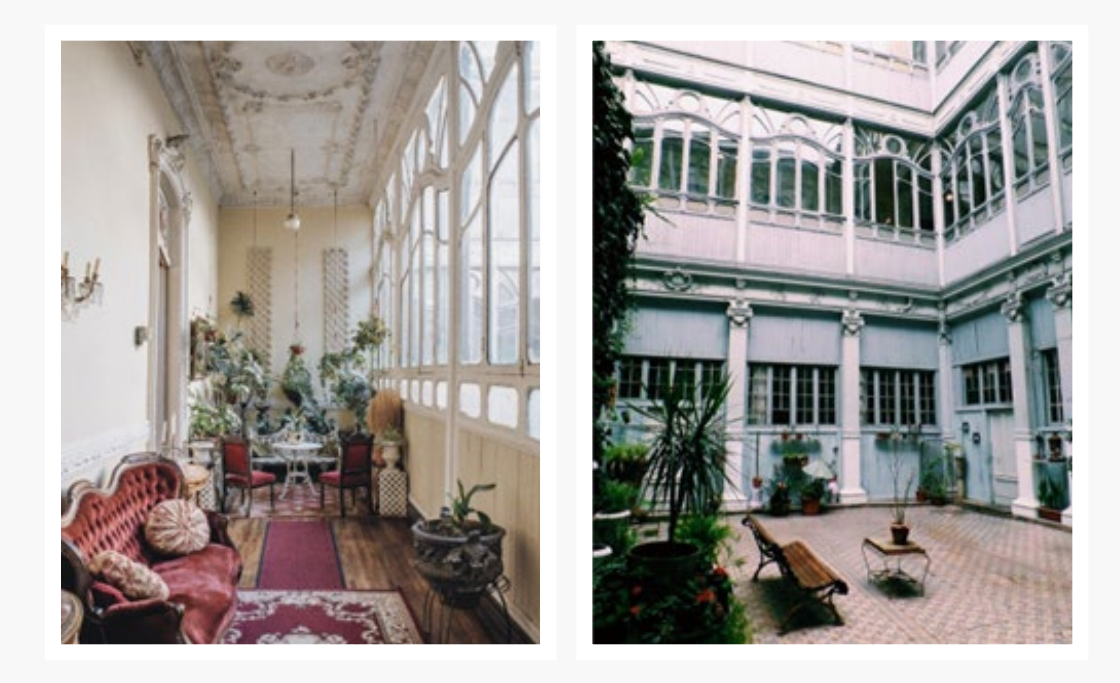

**figura 3** Fotografía izquierda: Jardín de invierno; Fotografía derecha: Patio interior. Fuente: Archivo fotográfico de Antonio Ilianovich.

**3** Época comprendida a finales del siglo XIX, caracterizada por el gran desarrollo económico y cultural de la sociedad chilena de ese entonces, donde la ciudad de Santiago se transformó en el epicentro del desarrollo arquitectónico a través de la construcción de grandes edificios y parques afrancesados, como símbolos de progreso y modernidad.

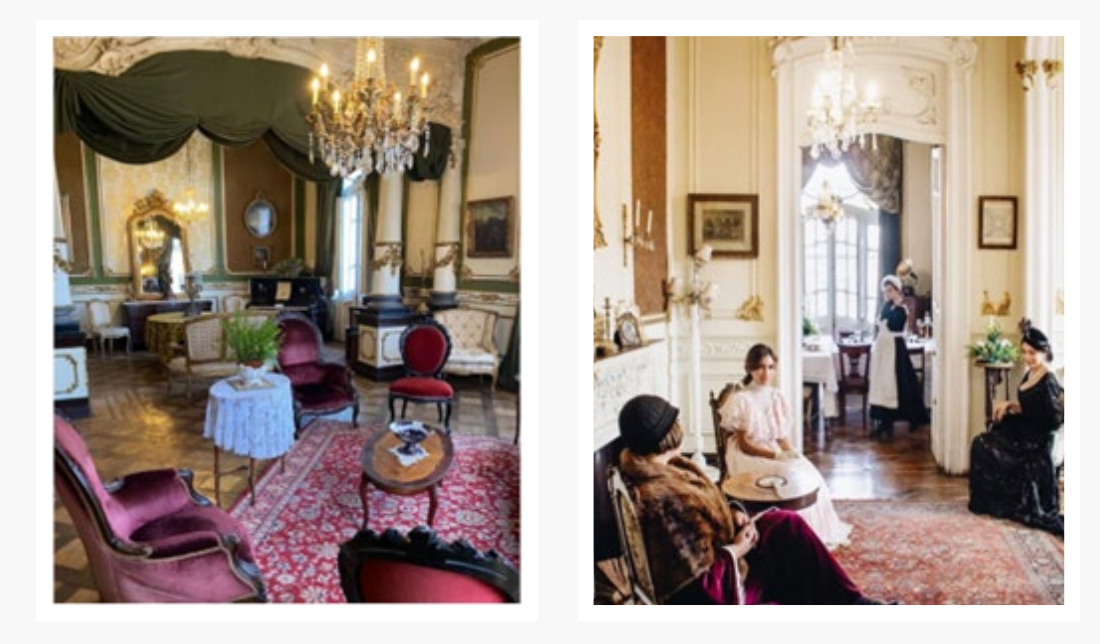

**figura 4** Fotografía de los salones interiores restaurados del Palacio Larraín. Fuente de foto izquierda: https://planetofhotels.com. Fuente de foto derecha: https://web.facebook.com/ palaciolarrainmancheno/photos

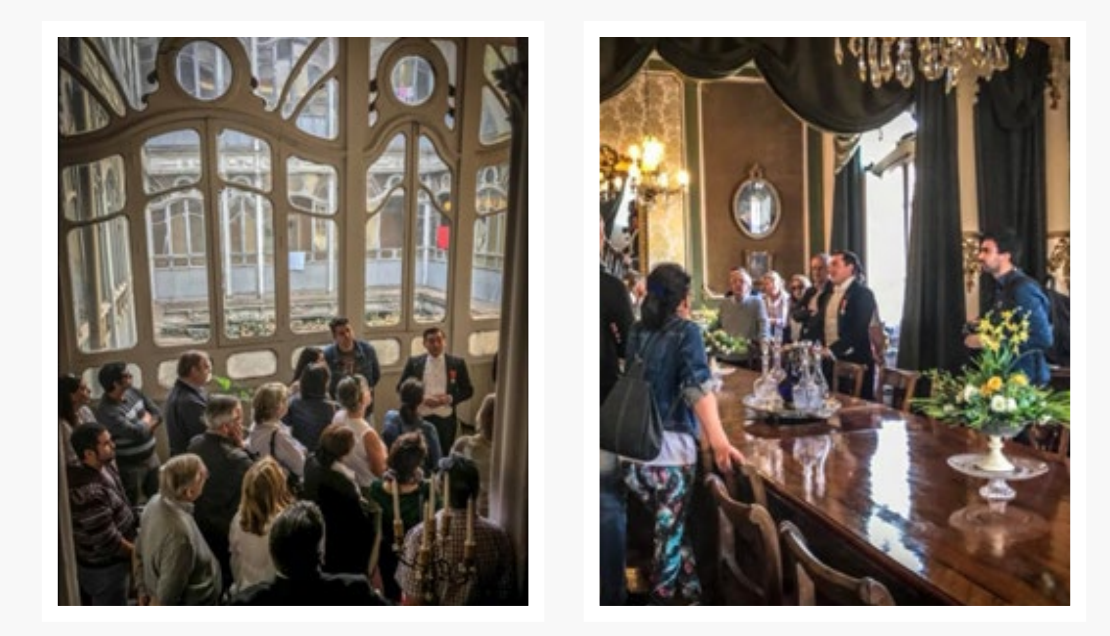

**figura 5** Serie fotográfica del Tour Patrimonial realizado por Antonio Ilianovich.Fuente: https://web. facebook.com/palaciolarrainmancheno/photos

Desde el 2006 el palacio ha ido recuperando sus espacios originales en un largo proceso liderado por el trabajo de José Antonio Ilianovich, su actual administrador, quien desde entonces ha abierto las puertas del inmueble para realizar diferentes actividades de índole cultural para toda la comunidad. Sin embargo, este trabajo no ha contado con recursos adecuados para su registro y documentación técnica que permitan difundir, recuperar y mantener el edificio a futuro.

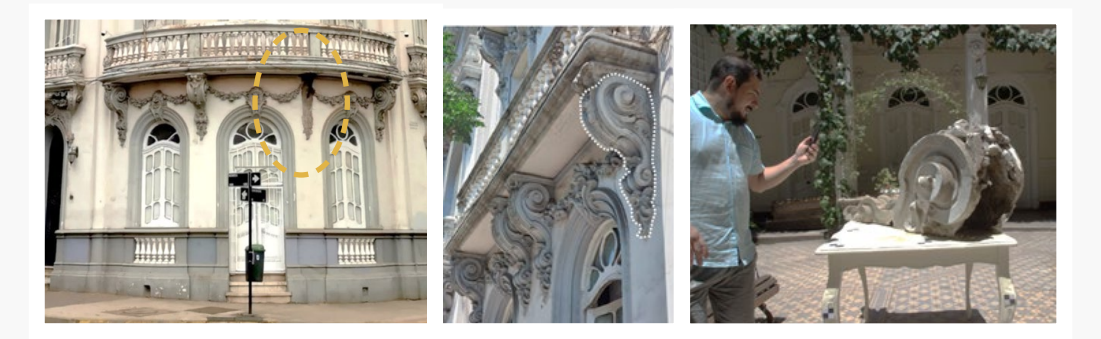

**figura 6** Foto exterior del Palacio Larraín donde se destaca ubicación original de ménsula extraída de la fachada por riego de caída. Fotografía de detalles de ménsula extraída. Fuente: Elaboración propia.

En base a la premisa anterior, esta desafortunada situación se presenta como una oportunidad de poner al servicio del resguardo patrimonial las nuevas tecnologías y herramientas digitales en base a un ejercicio académico, tomando como caso de estudio el Palacio Larraín Mancheño, y a su vez facilitar soporte técnico al desarrollo de un registro detallado y acucioso que permita apoyar al proceso de restauración. De esta manera, se ha aplicado el conocimiento adquirido de técnicas de levantamiento y documentación del patrimonio cultural para la conservación, monitoreo y presentación del inmueble, documentando el caso de estudio por medio de fotogrametría y modelación BIM, con el fin último de crear activo digital único, central y accesible que compile tanto la información geométrica y no geométrica del sitio proveniente de diferentes fuentes y bases de datos.

De forma de acotar el proyecto de documentación, para el desarrollo del presente ejercicio se ha tomado por encargo el levantamiento fotogramétrico de una ménsula que formaba parte de la fachada del Palacio Larraín y que actualmente presenta indicios de deterioro debido a fatiga de material a causa de su antigüedad.

La pieza fue extraída de su ubicación original por José Antonio, el actual administrador del inmueble, ya que el desprendimiento de este elemento era inminente, convirtiéndose en un peligro para los transeúntes. A raíz de lo anterior, y para poder crear una pieza nueva de reemplazo en materiales más livianos y perdurables, surge la necesidad de documentar este ornamento con la finalidad de generar un molde a partir del modelo 3D obtenido desde la nube de puntos del objeto estudiado, lo que sirve de base para la pieza nueva.

Para llevar a cabo la documentación de este elemento arquitectónico se ha planteado una estrategia de trabajo que abarca diferentes etapas y objetivos. Cabe señalar que este plan de trabajo aplica en particular al registro y documentación de la ménsula a modo de aprendizaje para desarrollar experiencia, para luego adaptarlo de forma apropiada al proceso de documentación del edificio completo en etapas posteriores.

Por otro lado, es importante mencionar que el presente flujo de trabajo se encuentra basado en la regla de Fotogrametría 3x3 de cipa4<sup>4</sup>: reglas geométricas, reglas de cámara y reglas de proceso, el cual se presenta en el siguiente esquema:

**4** CIPA (International Committee of Architectural Photogrammetry) es el Comité Internacional de la Fotogrametría Arquitectónica fundado en 1968.

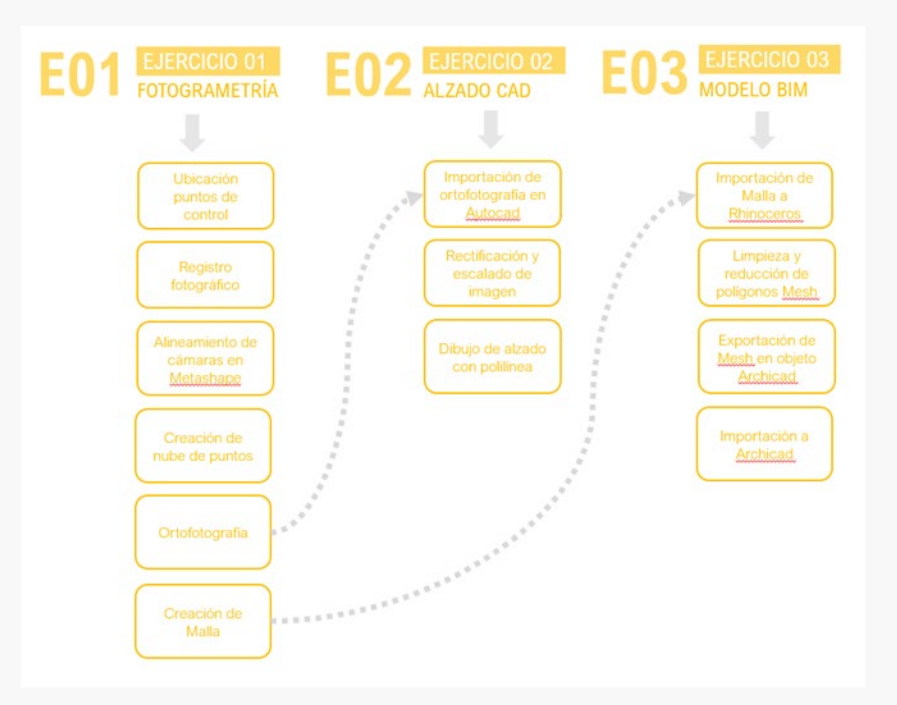

**figura 7** Diagrama del Plan de Trabajo utilizado para el ejercicio. Fuente: Elaboración propia.

Antes de llevar a cabo el registro fotográfico, fue necesario preparar el lugar y esquema de trabajo. Para ello, se ubican 14 puntos de control entorno a la ménsula, identificados desde la letra "A" a la letra "N". Luego se toman medidas de forma manual entre estos, procurando obtener distancias en el eje X e Y. Finalmente, esta información se registra por medio de croquis.

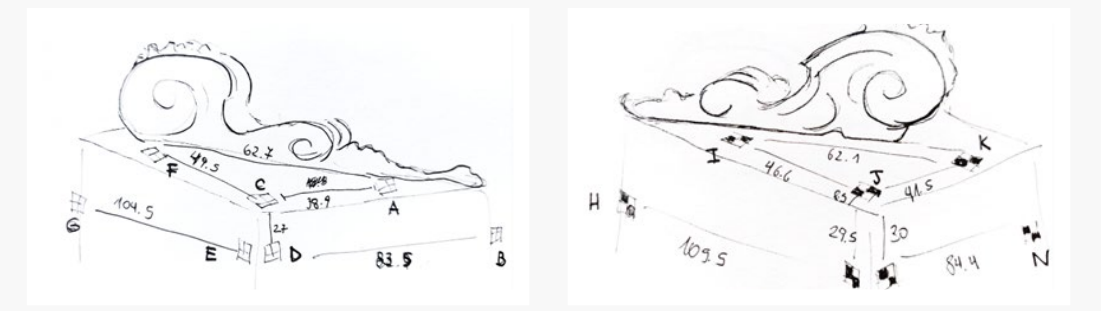

**figura 8** Croquis de los puntos de control dispuestos en torno a la Ménsula. Posicionamiento y medición de puntos de control. Fuente: Elaboración propia.

Otro elemento que se debe preparar antes del registro es la configuración de la cámara fotográfica. En este caso, se programa la cámara de forma manual para lograr obtener fotos de alta calidad, manteniéndose en todas las tomas los mismos parámetros de apertura, iso<sup>5</sup> y velocidad de captura programados en el equipo.

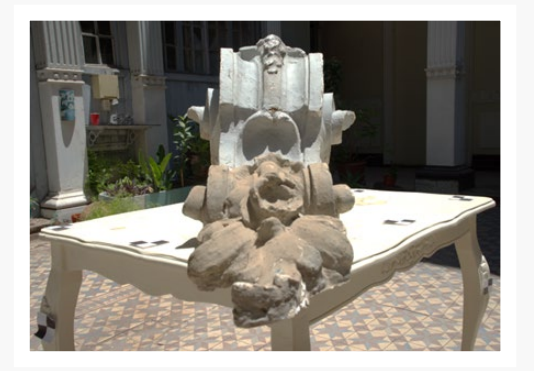

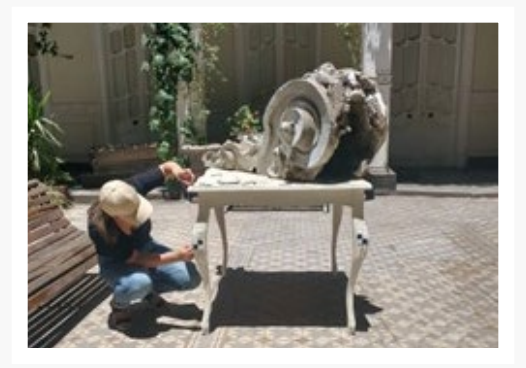

**figura 9** Fotografía de los puntos de control dispuestos en torno a la Ménsula. Posicionamiento y medición de puntos de control. Fuente: Elaboración propia

A continuación, se planifican las tomas a través de un "diagrama de testigos" donde se detalla de forma esquemática el proceso de captura de fotografías en el sitio. En la siguiente imagen se puede apreciar el diagrama utilizado para el registro, donde se visualiza la planta del primer piso del edificio y el patio interior de éste, lugar en donde se realizó la sesión fotográfica de la ménsula.

Una vez posicionados los puntos de control, se procede a tomar un "anillo" de fotografías alrededor de la ménsula a una altura media del objeto a registrar. A partir de ello se obtienen 60 fotografías en formato RAW6 , tomadas de forma manual con una cámara Mirrorless Digital.

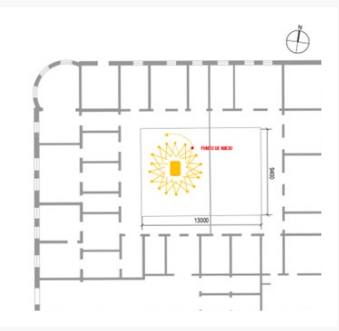

**figura 10** 7 Diagrama de testigos. Fuente: Elaboración propia.

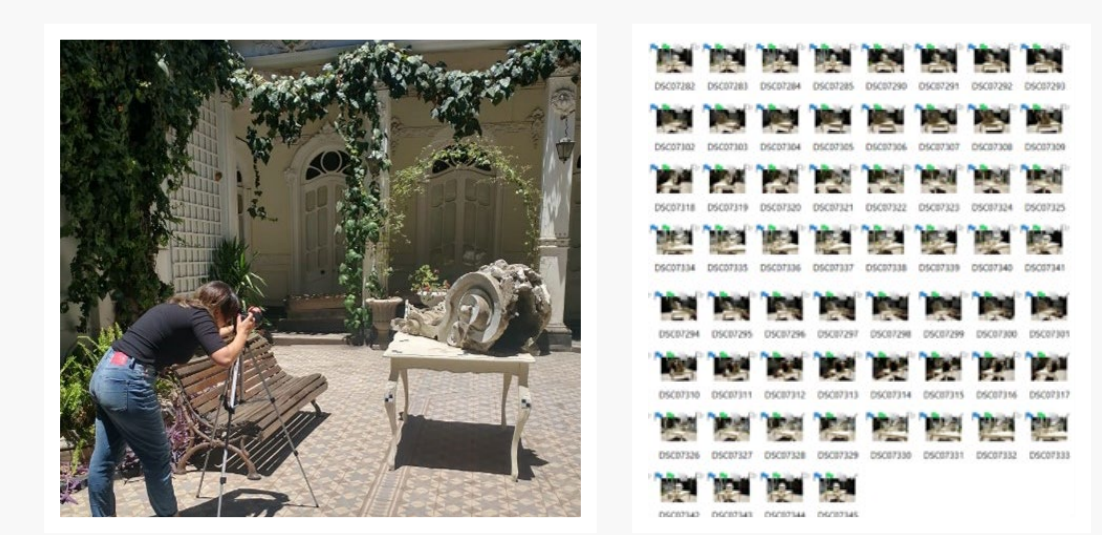

**figura 11** 7 Diagrama de testigos. Fuente: Elaboración propia.

**6** RAW es un formato de archivo digital de imágenes que contiene la totalidad de los datos de la imagen tal y como ha sido captada por el sensor digital de la cámara, ya sea fotográfica u otro tipo.

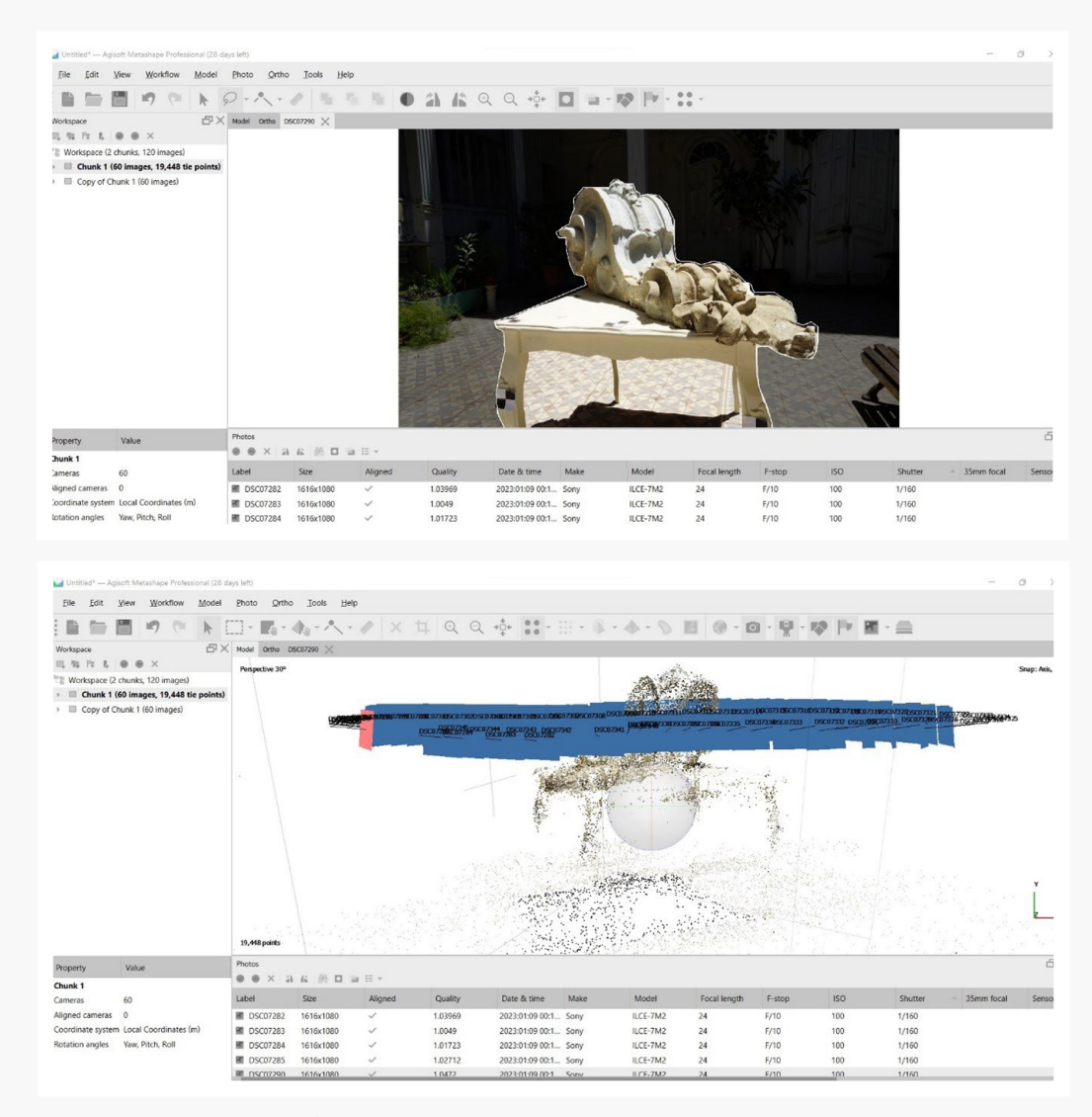

**figura 12** Fuente: Elaboración propia.

Una vez adquiridas, archivadas y organizadas las fotografías estéreo, se inicia el procesamiento de éstas en el software Agisoft Metashape<sup>7</sup>. En primera instancia, se genera un "chunk" o grupo de fotografías y se duplica dentro del software. Además, se comprueba la calidad de las imágenes importadas. Para facilitar el trabajo del procesamiento de imagen, se procede a generar máscaras en cada una de las imágenes importadas para eliminar la información del contexto que no corresponde al objeto a levantar. Posteriormente, se alinean las fotografías para generación de nube de puntos dispersa.

Para el escalado correcto del modelo se utilizó las distancias conocidas obtenidas en terreno entre los puntos de control. A partir de ellos, se crearon 14 marcadores digitales dentro del software identificados desde la letra "A" hasta la letra "N", en base a los 14 puntos de control registrados previamente, corroborando la

**7** Agisoft Metashape es una herramienta para un pipeline de fotogrametría.

posición de estos en cada una de las 60 fotografías procesadas. Luego, se crea una escala gráfica introduciendo de forma manual las distancias y precisión entre cada uno de los marcadores, en base al registro de los puntos de control.

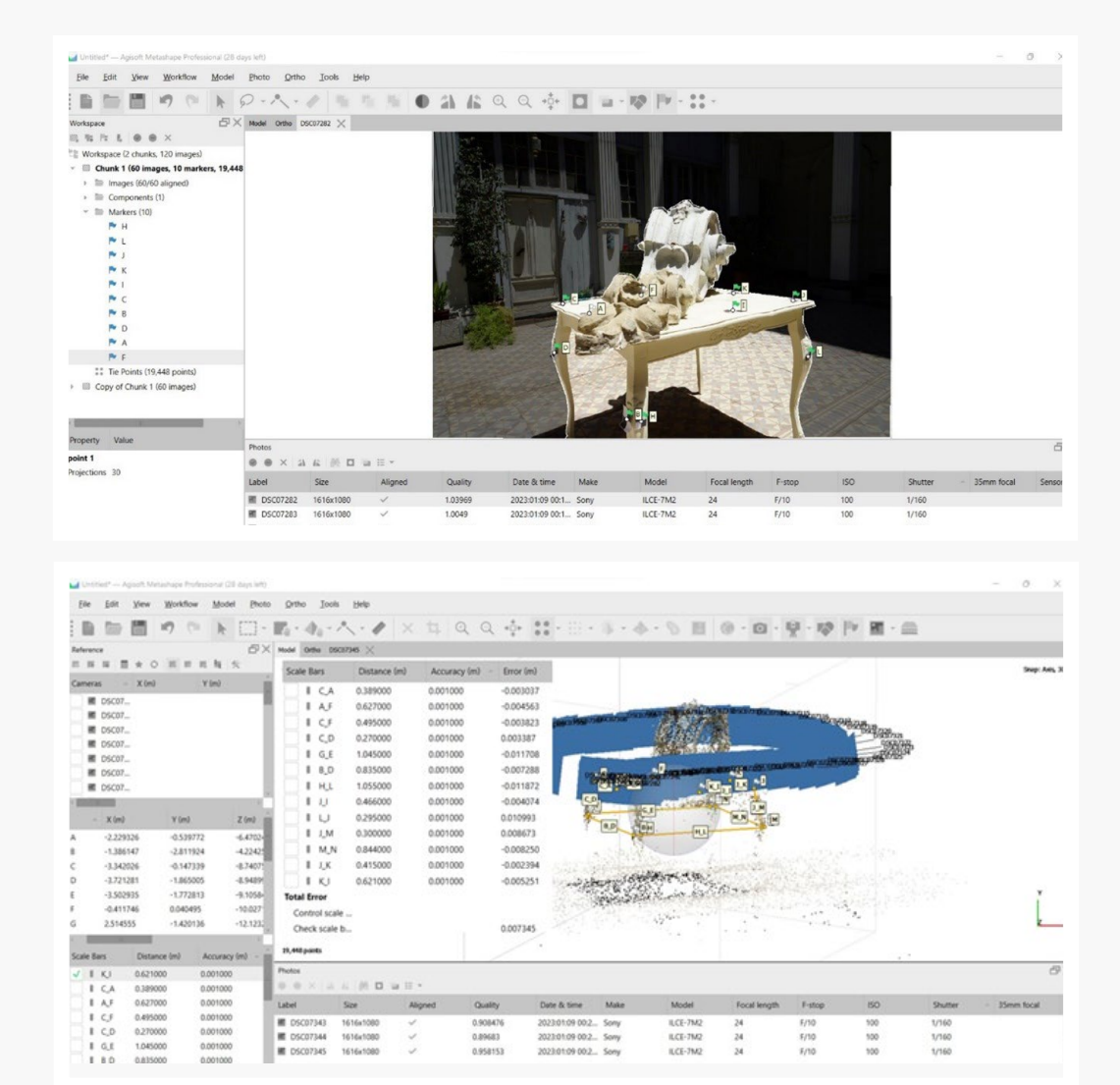

**figura 13** Aplicación de máscara en fotografías importadas. Generación de nube de puntos dispersa Posicionamiento de marcadores. Escalado final. Fuente: Elaboración propia.

Una vez realizado el procedimiento anterior, se ejecuta el software para generar la nube de puntos dispersa del objeto estudiado, a partir de la cual se puede obtener otros productos, tales como malla (mesh) y ortofoto del objeto.

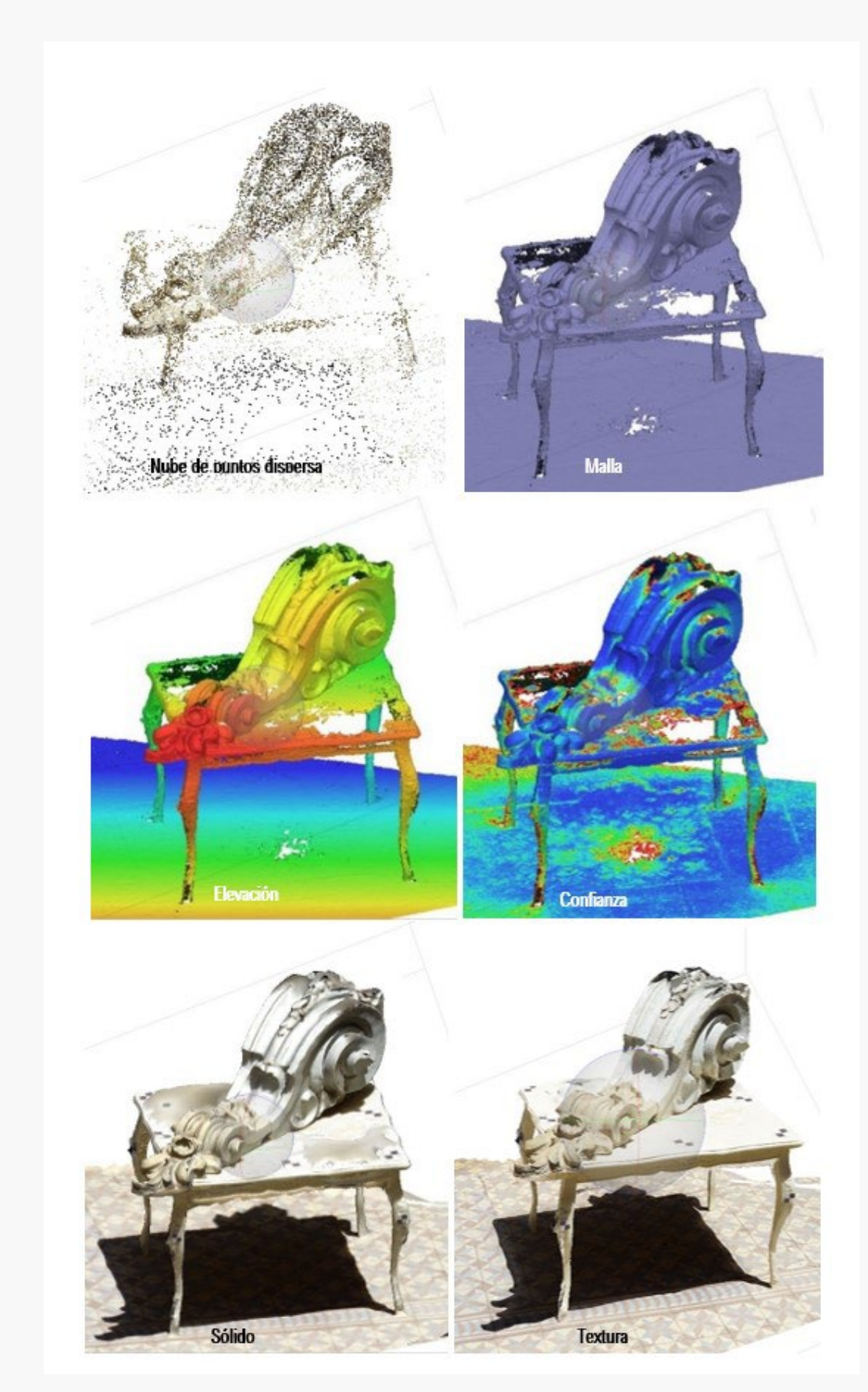

**figura 14** Productos finales obtenidos desde Metashape. Fuente: Elaboración propia.

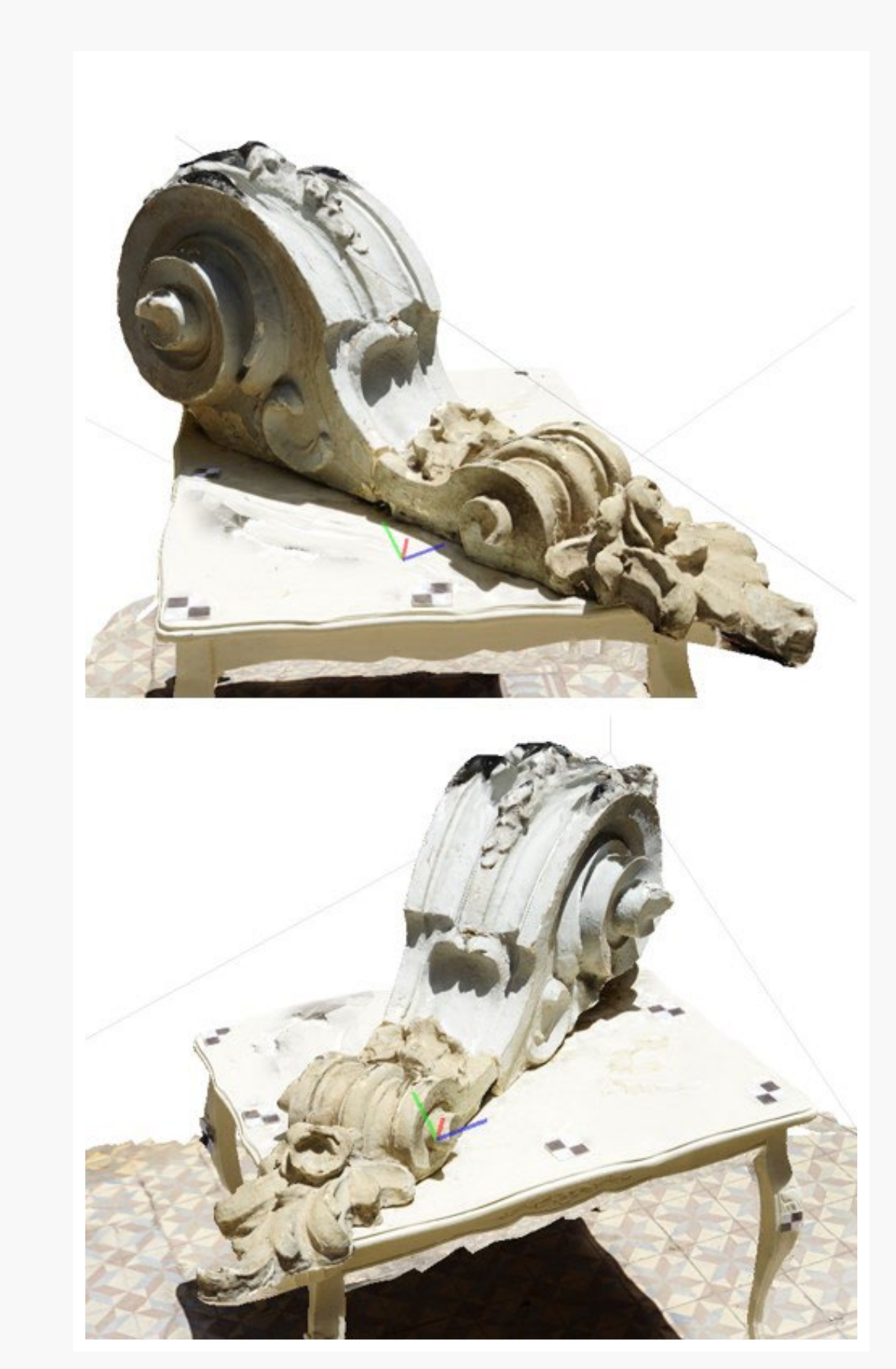

**figura 15** Modelo final con textura. Fuente: Elaboración propia.

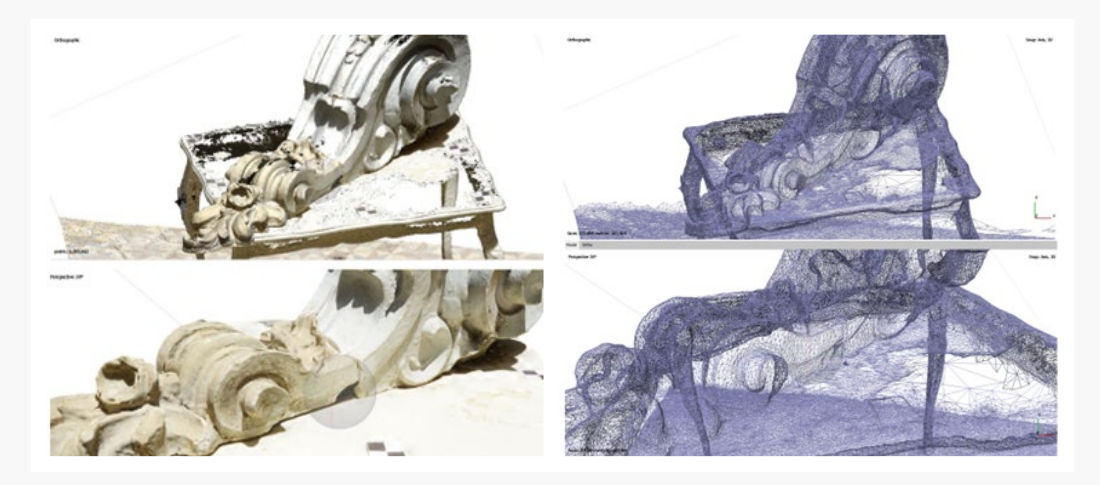

**figura 16** Detalles del modelo de texturas y la malla. Fuente: Elaboración propia.

Dentro del mismo software podemos verificar la eficacia de la información registrada en él. En este caso, al observar la visualización de confiabilidad (Point Cloud-Confidence) podemos notar que faltó registro cenital del objeto de estudio, ya que no se incorporó fotografía desde arriba de éste, por lo que existen algunos puntos sin información de esta zona (áreas rojas). Sin embargo, estas son áreas muy pequeñas, por lo que el registro no se ve perjudicado en su totalidad.

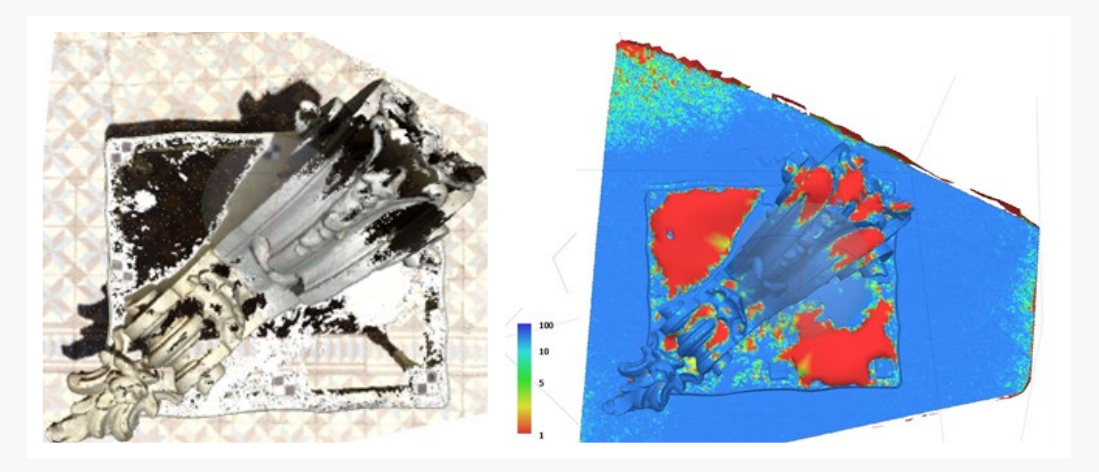

**figura 17** Comparación de vista cenital entre modelo sólido y de confiabilidad. Fuente: Elaboración propia.

A partir de los productos obtenidos, se puede producir material gráfico del objeto a partir de herramientas 2D y 3D, utilizando Autocad y Archicad, respectivamente.

Para el alzado en Autocad se procede a insertar en el software la fotografía orto rectificada obtenida en el ejercicio anterior. Una vez posicionada, se ajusta las unidades de medida en Autocad para que el ejercicio se desarrolle en centímetros. Luego se escala la imagen según medida conocida a partir del registro de dos puntos de control (A y F), correspondiente a 62,7 cm.

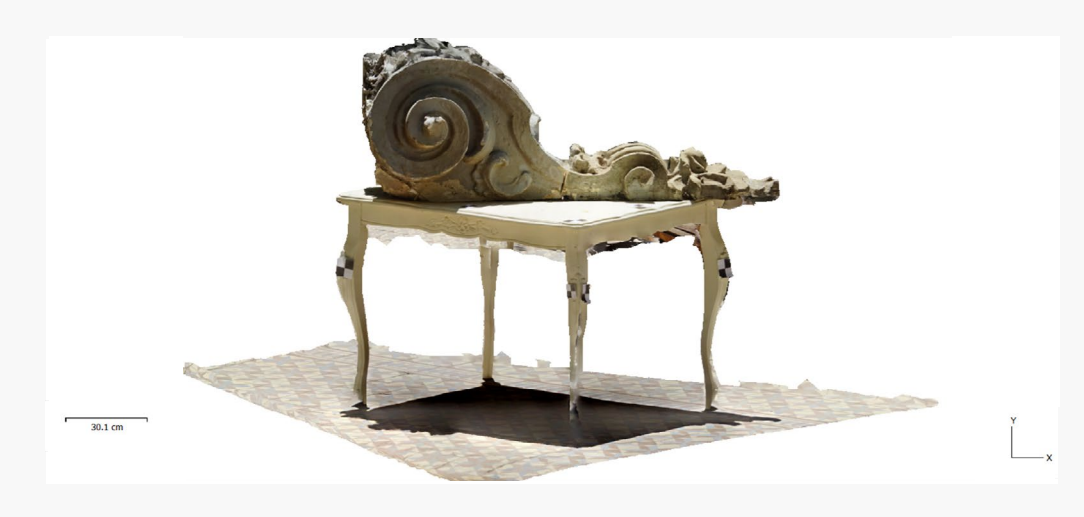

**figura 18** Dibujo de alzado escalado y rectificado Fuente: Elaboración propia.

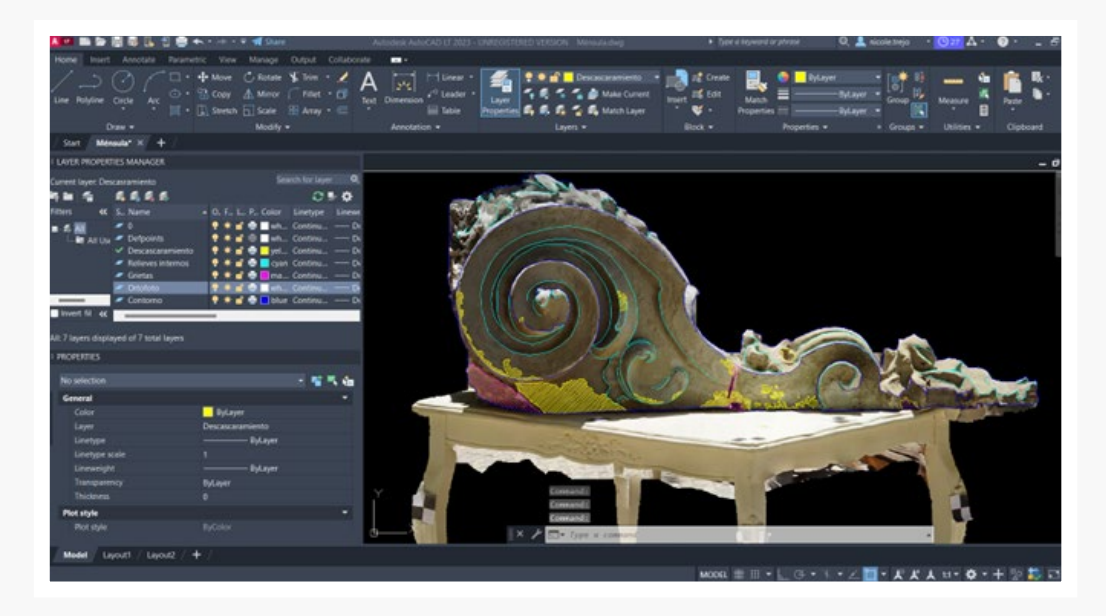

**figura 19** Dibujo de alzado escalado y rectificado Fuente: Elaboración propia.

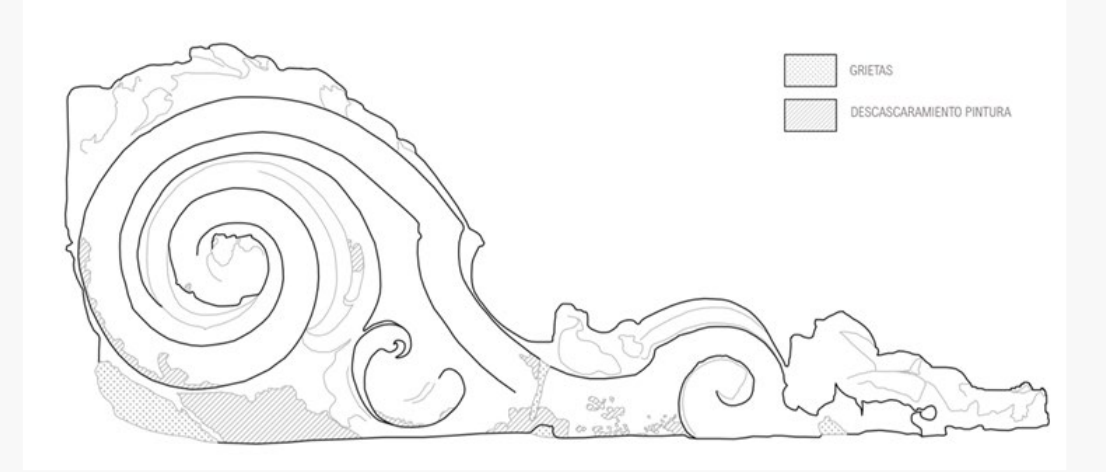

**figura 20** Dibujo de alzado escalado y rectificado Fuente: Elaboración propia.

En el resultado final se identifican las áreas de descascaramiento de pintura y grietas o segmentos faltantes de yeso en la ménsula, con el fin de identificar el grado de deterioro de este elemento de fachada revelando vestigios del tiempo.

Por otro lado, para modelar en BIM la ménsula, se utiliza la malla (mesh) que define la geometría del objeto a modelar. Para ello, se procede a importar en Rhinoceros<sup>8</sup> el archivo en formato 3D Object (.obj) que contiene la malla de la ménsula obtenida desde Metashape. Una vez posicionada la malla, se busca limpiar el mesh importado, para lo cual se traza una línea en la vista derecha del objeto y con el comando Split mesh se procede a separar la ménsula de la mesa que sirvió de apoyo para su registro previo.

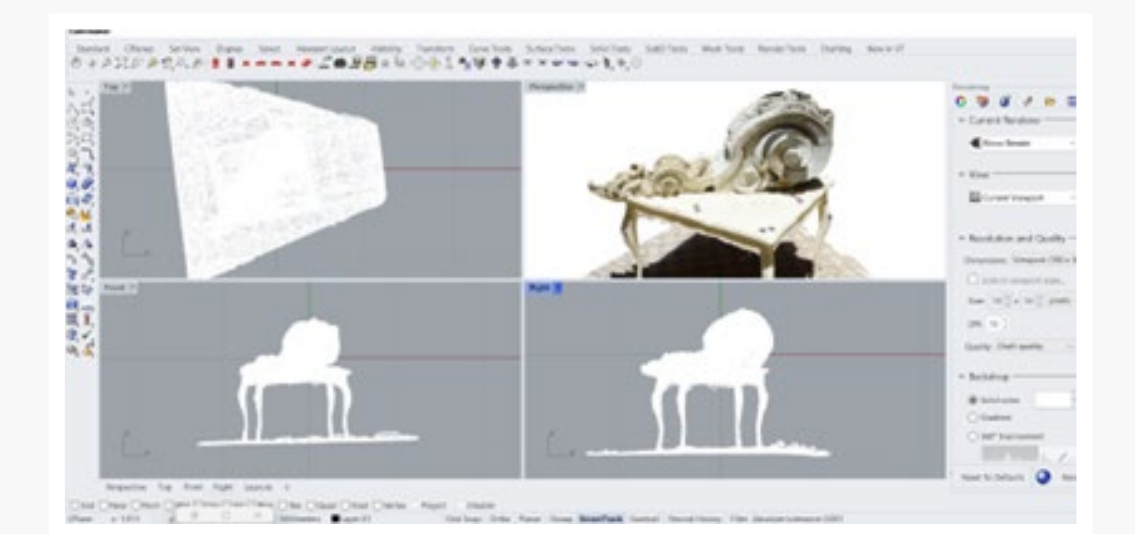

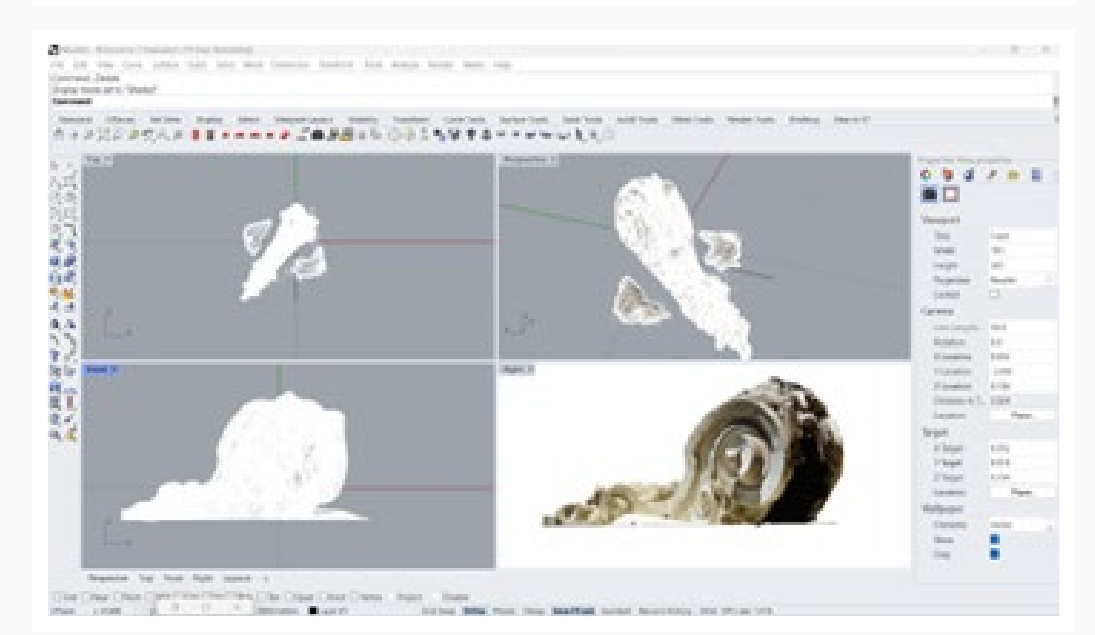

**figura 21** Malla importada a Rhinoceros, separación de Malla de ménsula y limpieza de Malla. Fuente: Elaboración propia

**8** Rhinoceros 3D es una herramienta de software para modelado en tres dimensiones basado en NURBS. Es un software de diseño asistido por computadora creado por Robert McNeel & Associates, originalmente como un agregado para AutoCAD de Autodesk.

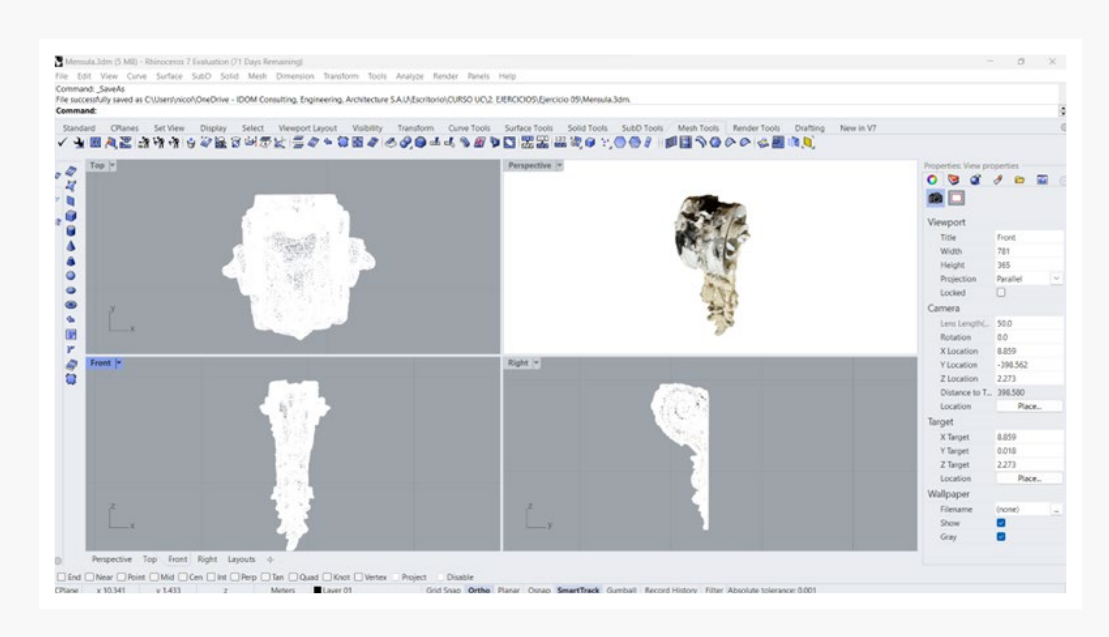

**figura 22** Reorganización de la geometría en posición vertical. Fuente: Elaboración propia.

Como originalmente la ménsula es un elemento arquitectónico vertical, se reorganiza el mesh, para lo que se rota y acomoda de forma tal que se pueda posicionar en una pared dentro del modelo final.

Con esta base, se importa dicha geometría a Archicad. Para lograr este objetivo, se probó en primera instancia utilizar la interoperabilidad entre softwares (Archicad-Rhinoceros-Grasshopper). Previamente instalado los softwares mencionados, se logró establecer conexión desde Grasshopper a Archicad. Sin embargo, en la versión Archicad 26 Demo no aparece la opción de grasshopper dentro de las opciones de interoperabilidad, por lo cual sólo se logra traspasar elementos desde Archicad a Rhino pero no viceversa. De esta forma no se fue posible traspasar el mesh de la ménsula a Archicad.

Al no funcionar la alternativa anterior, se guardó el archivo del mesh dentro de Rhinoceros como un archivo Rhino 3-D Model (.3dm), el cual es compatible con Archicad, logrando el objetivo planteado. Cabe destacar que antes de realizar este proceso, es necesario reducir los polígonos del mesh para evitar que el archivo tenga un tamaño ilegible para Archicad. Luego, se importó el archivo obtenido desde Rhino como objeto dentro de la librería de Archicad.

#### Reflexiones finales

Al reducir el número de polígonos de la malla obtenida a través de fotogrametría, se puede apreciar que el modelo de la ménsula pierde definición y precisión respecto a la información recabada y procesada en los ejercicios anteriores. Finalmente, lo óptimo seria probar con otras estrategias tales como la interoperabilidad entre Rhino y Archicad para comparar resultados de precisión en la geometría final. Sin perjuicio de lo anterior, se pudo comprobar que la información recabada en la malla sí fue de gran utilidad para poder experimentar con sólidos y formas que pueden complementar un futuro modelo BIM del Palacio Larraín.

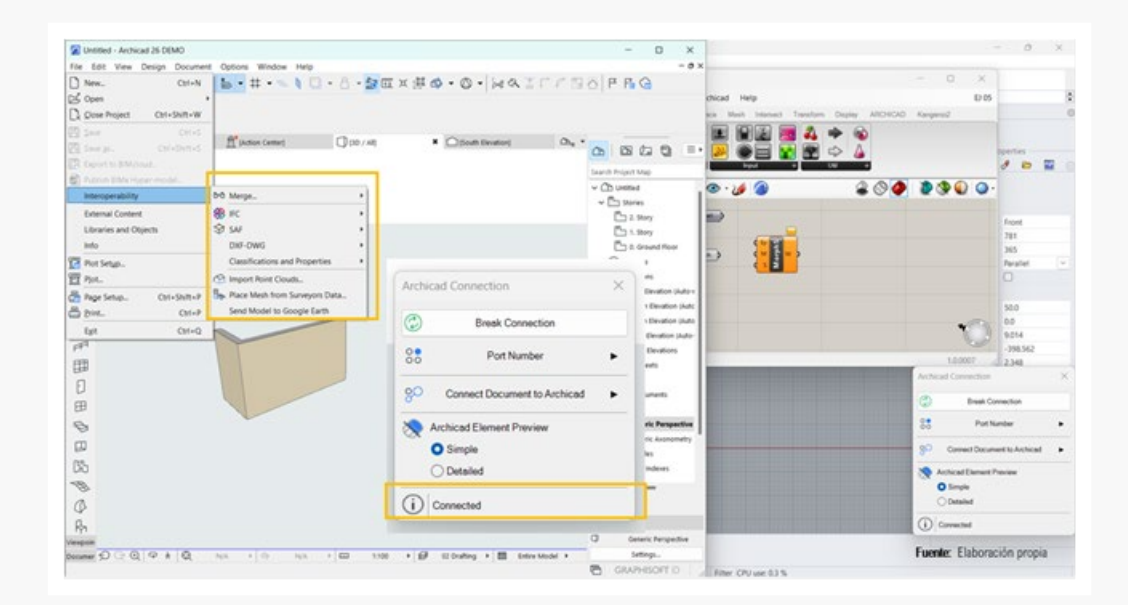

**figura 23** Malla importada a Rhinoceros, separación de Malla de ménsula y limpieza de Malla. Fuente: Elaboración propia

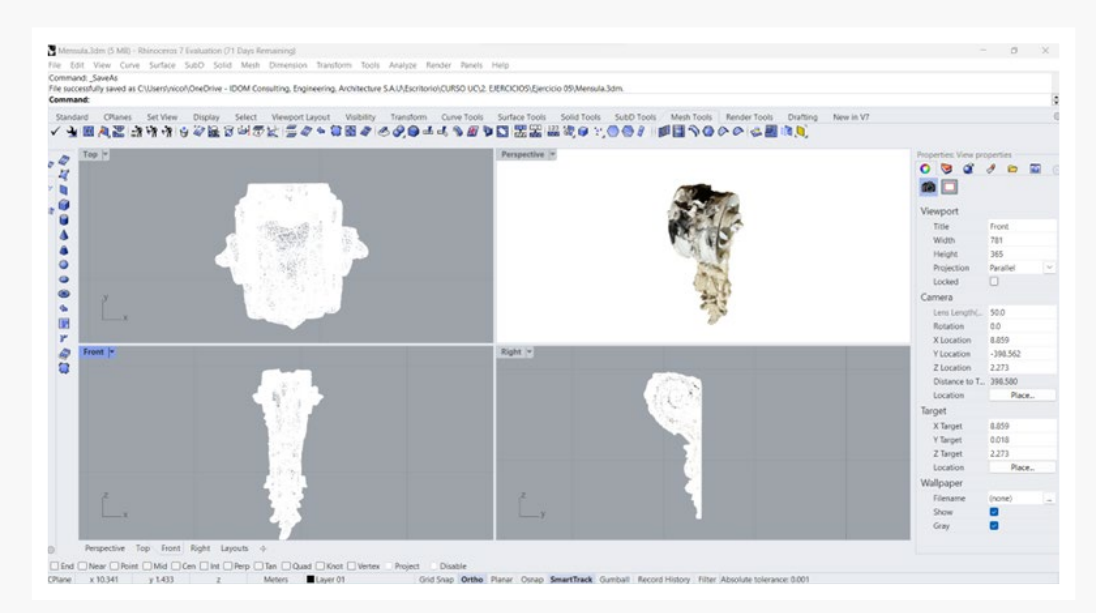

**figura 24** Malla importada a Rhinoceros, separación de Malla de ménsula y limpieza de Malla. Fuente: Elaboración propia

Queda de manifiesto que una de las principales oportunidades que nos entrega la transformación digital es la posibilidad de democratizar la expresión y accesibilidad del patrimonio en general, captando y exhibiendo las particularidades que lo hacen único a través de un lenguaje accesible y universal como lo son los medios digitales. Sumado a ello, la experiencia adquirida a través de los ejercicios nos muestra cómo estas mismas metodologías nos permiten explorar la documentación desde herramientas de fácil acceso y manipulación tales como las cámaras fotográficas y los celulares, hasta herramientas de mayor sofisticación como el dron y el escáner laser.

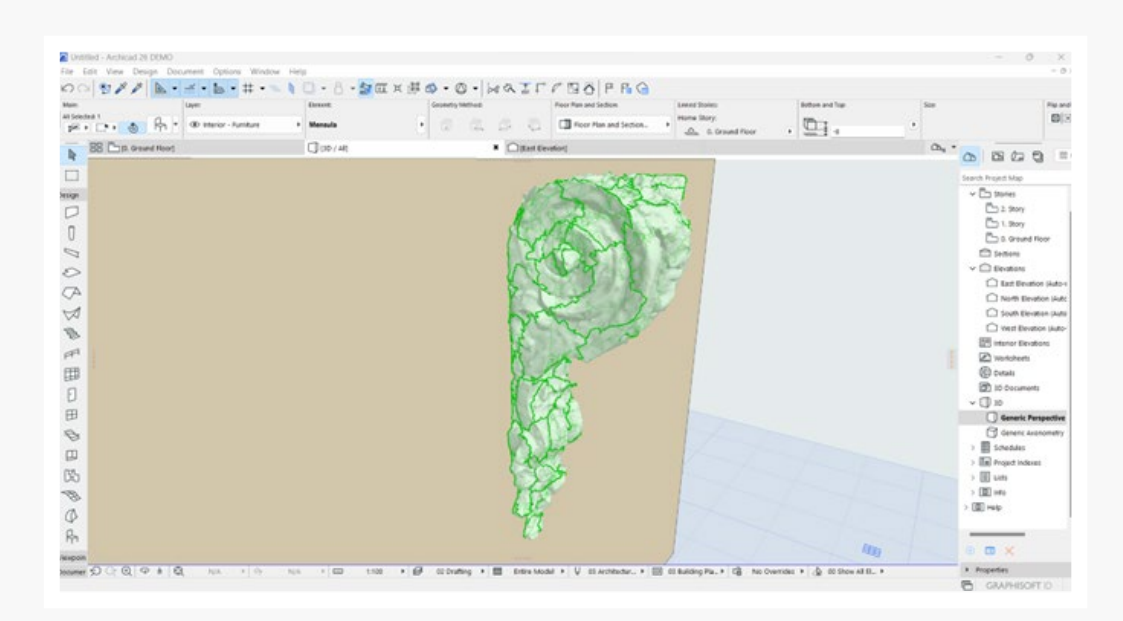

**figura 25** Malla importada a Rhinoceros, separación de Malla de ménsula y limpieza de Malla. Fuente: Elaboración propia

En consideración a esto último, esta democratización tiene limitantes que pueden afectar en sí al mismo proceso, creando una desventaja al momento de desarrollar proyectos de documentación a mayor escala. Pues hay que considerar que para ese tipo de proyectos se requiere softwares con licencia pagada que permitan el procesamiento de información por un tiempo extendido de trabajo, sin considerar además que el uso de dron y escáner laser dependerá efectivamente si se cuenta con recursos económicos para adquirirlos.

Por otro lado, dentro de las ventajas reconocibles en estas herramientas de registro se puede apreciar la optimización de tiempo y la precisión que estas entregan al momento de documentar el patrimonio, sumando también su capacidad de interoperabilidad entre ellas, permitiendo que el flujo de trabajo pueda ser más creativo y eficiente al momento de plantear soluciones a las diferentes problemáticas que se nos puedan presentar en el proyecto. Sin embargo, estos mismos beneficios se pueden ver afectados por el componente "humano" del proceso, pues si no se cuenta con la metodología y disciplina necesarias por parte de quien desarrolla, el proceso se puede ver afectado en tiempo y calidad.

Finalmente, en base al aprendizaje obtenido, la documentación desarrollada de la ménsula se plantea como el punto de partida para completar el levantamiento del inmueble teniendo como objetivo difundir y respaldar los activos digitales generados por medio de plataformas de fácil uso y acceso, como forma de promover la protección de este patrimonio aun vivo y que se niega a caer en el olvido.  $\mathbb{H}$ 

### Ficha resumen proyecto

**NOMBRE:** Levantamiento digital de Ménsula del Palacio Larraín Mancheño. **UBICACIÓN:** Moneda 1872 al 1898, Cienfuegos 93 al 99, Santiago, Chile. **FECHA DE CONSTRUCCIÓN:** 1913 **ARQUITECTOS:** Gustavo Monckeberg y José wAracena. **ADMINISTRADOR:** José Antonio Ilianovich. **DESTINO Y USO ACTUAL:** Habitacional, Actividades culturales y tour históricos. **MATERIAL DE CONSTRUCCIÓN:** Adobe, estructura de fierro y madera. **SUPERFICIE TERRENO:** 955 m2 **SUPERFICIE CONSTRUIDA:** 2.932 m2 **FECHA DE LEVANTAMIENTO DIGITAL:** 2023

### Sobre la autora

**Nicole Trejo Imilpán** es Arquitecta de la Universidad de Chile (2016). Especializada en desarrollo de proyectos de arquitectura Aeroportuaria y Hospitalaria en base a metodología BIM Revit. En el ámbito académico, su línea de investigación explora desde un enfoque interdisciplinario la relación entre patrimonio arquitectónico, cultura y memoria a través del cine, fotografía y tecnologías digitales. Su tesis de título obtuvo mención honrosa en el "Concurso Nacional de Reflexión e Investigación Arquitectura Escrita 2017", (Grupo Arquitectura Caliente) y fue seleccionada para participar en el II Congreso "Intersecciones 2016" (PUC). En 2018, participa como exponente en el "III Seminario Internacional de la Arquitectura Hospitalaria" (SIHAH). En 2021 participa en "Columna Mujer Arquitecta MA" y obtiene mención honrosa en el "Concurso fotográfico: Imaginarios Patrimoniales: Arquitectura y Territorio 2021".

## **Referencias**

- Amo Santiago. "Palacio Larraín, un viaje a principios del siglo XX". 21 de Junio de 2016. <https://amosantiago.cl/palacio-larrain-un-viaje-a-principios-del-siglo-xx/> (último acceso: 10 de Enero de 2022).
- Consejo de Monumentos de Chile. Catalogo digital de Monumentos . s.f. [https://www.mo](https://www.monumentos.gob.cl/monumentos)[numentos.gob.cl/monumentos](https://www.monumentos.gob.cl/monumentos) (último acceso: 20 de Diciembre de 2022).
- Escalante Díaz, Olegario. El Palacio Larraín. Seminario de Arquitectura, Santiago: Universidad de Chile, 1978.
- Goler, Fernando. "Legado patrimonial: la influencia francesa en la arquitectura de Santiago". 3 de Junio de 2019. [https://fernandogoler.wordpress.com/2019/06/03/legado](https://fernandogoler.wordpress.com/2019/06/03/legadopatrimonial/)[patrimonial/](https://fernandogoler.wordpress.com/2019/06/03/legadopatrimonial/) (último acceso: 10 de Diciembre de 2022).
- Ilustre Municipalidad de Santiago. «Catálago de inmuebles de conservación histórica.» Asesoria Urbana, Santiago, 2005-2006.
- Imas, Fernando, y Mario Rojas. Palacios al Norte de la Alameda: el sueño del país Americano. Santiago: Patrimonio, 2012.
- Santana, Mario. «Introducción a la documentación digital del patrimonio.» Curso avanzado al Levantamiento y documentación para la conservación de sitios y edificaciones patrimoniales. Santiago, 2022. 24.
- Servicio Nacional de Patrimonio Cultural SERPAT. Fotografía Patrimonial. s.f. [https://](https://www.fotografiapatrimonial.cl/Fotografia/Busqueda?palabra=Larra%C3%ADn%20Manche%C3%B1o&indice=1&CodigoTecnica=0&CodigoFormaIngreso=0&CodigoAutor=0 (último acceso: 10 de Diciembre de 2022).) [www.fotografiapatrimonial.cl/Fotografia/Busqueda?palabra=Larra%C3%ADn%20](https://www.fotografiapatrimonial.cl/Fotografia/Busqueda?palabra=Larra%C3%ADn%20Manche%C3%B1o&indice=1&CodigoTecnica=0&CodigoFormaIngreso=0&CodigoAutor=0 (último acceso: 10 de Diciembre de 2022).) [Manche%C3%B1o&indice=1&CodigoTecnica=0&CodigoFormaIngreso=0&CodigoAu](https://www.fotografiapatrimonial.cl/Fotografia/Busqueda?palabra=Larra%C3%ADn%20Manche%C3%B1o&indice=1&CodigoTecnica=0&CodigoFormaIngreso=0&CodigoAutor=0 (último acceso: 10 de Diciembre de 2022).)[tor=0 \(último acceso: 10 de Diciembre de 2022\).](https://www.fotografiapatrimonial.cl/Fotografia/Busqueda?palabra=Larra%C3%ADn%20Manche%C3%B1o&indice=1&CodigoTecnica=0&CodigoFormaIngreso=0&CodigoAutor=0 (último acceso: 10 de Diciembre de 2022).)
- Waldhäusl, Peter, Cliff Ogleby, José Luis Lerma, y Andreas Georgopoulos. 3 x 3 rules for simple photogrammetric documentation of architecture. 2013. [https://www.](https://www.cipaheritagedocumentation.org/wp-content/uploads/2017/02/CIPA__3x3_rules__20131018.pdf (último acceso: 20 de Diciembre de 2022).) [cipaheritagedocumentation.org/wp-content/uploads/2017/02/CIPA\\_\\_3x3\\_ru](https://www.cipaheritagedocumentation.org/wp-content/uploads/2017/02/CIPA__3x3_rules__20131018.pdf (último acceso: 20 de Diciembre de 2022).)[les\\_\\_20131018.pdf \(último acceso: 20 de Diciembre de 2022\).](https://www.cipaheritagedocumentation.org/wp-content/uploads/2017/02/CIPA__3x3_rules__20131018.pdf (último acceso: 20 de Diciembre de 2022).)